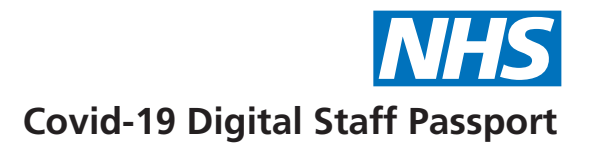

## **Issuing and Verifying an Employment Credential**

This is a quick reference guide to issuing and verifying an employment credential with the Covid-19 Digital Staff Passport.

## **ISSUING**

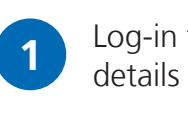

Log-in to the portal using the account details supplied to you via email

. . . . . . . . . . . . . . . . . . . .

**2**

Click the **Manage Contacts** button

- Click the  $'$ +' icon in the top right corner to create a new Contact **3**
- Complete the fields, upload a photo (under 500Kb) and **Save as Draft 4**
- Click **Create Credential 5**
- Click the **Search ESR button**. Search for the employees details and select the correct assignment. The fields within the credentials will be pre-populated with the information available in ESR. If you cannot see the **Search ESR button**, ask your department lead to update your account **6**

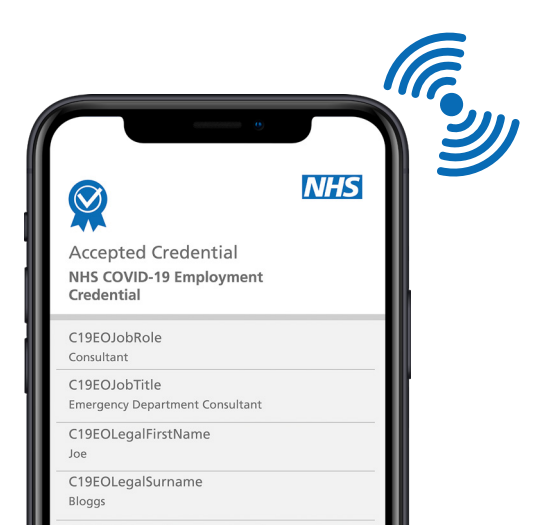

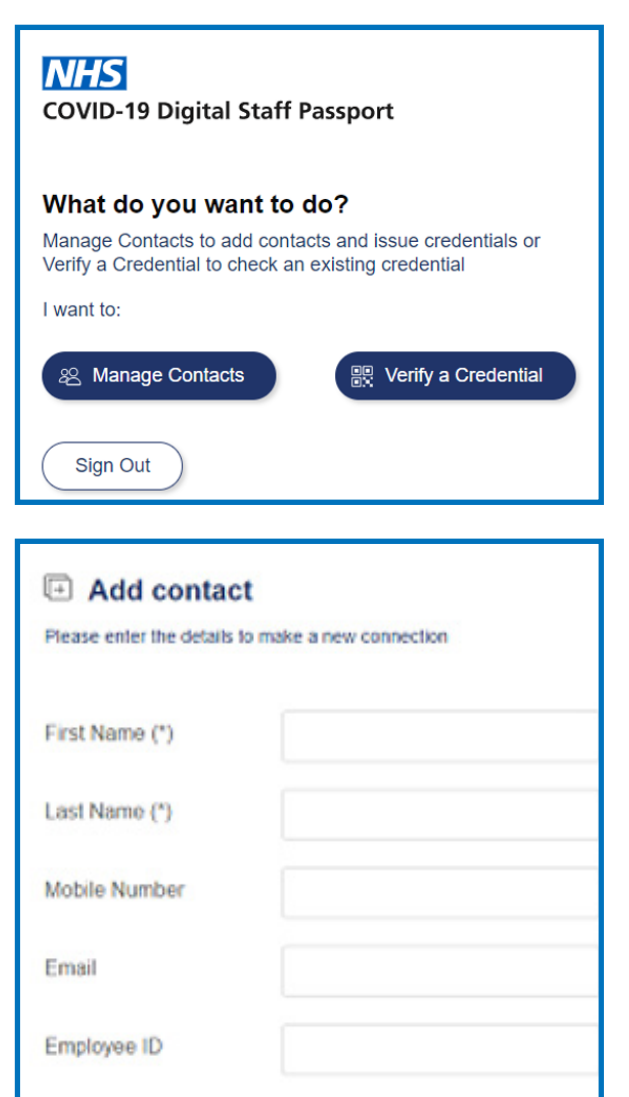

(\*) Required field for draft contact. All fields required for full contact.

- Check all the credential fields are accurately completed **7**
- If preparing in advance, click **Save as Draft 8**
- If ready to issue to the employee, ensure they have downloaded the Connect.Me app in preparation. **9**
- Click **Preview**, then click **Issue 10**
	- You can connect with the employee via QR code or SMS message – choose an option and follow the on-screen directions
- On the Connect.Me app the employee needs to accept the connection and the issued credential **12**
- An automatic email confirmation of the issued credential will be issued to the employee **13**

## **VERIFYING**

**11**

- Log-in to the portal using the account details supplied to you via email **1**
- Click the Verify a Credential button **2**
- The employee will receive a notification or an SMS, asking them to access the Connect.Me app to accept the connection **3**
- **4** The portal will display a Credential Verified message
- The portal **WILL NOT** retain the verified details of the employee. If you wish to save these details, please do so in line with your business continuity process **5**
- An automatic email confirmation of the verified credential will be issued to the employee **6**

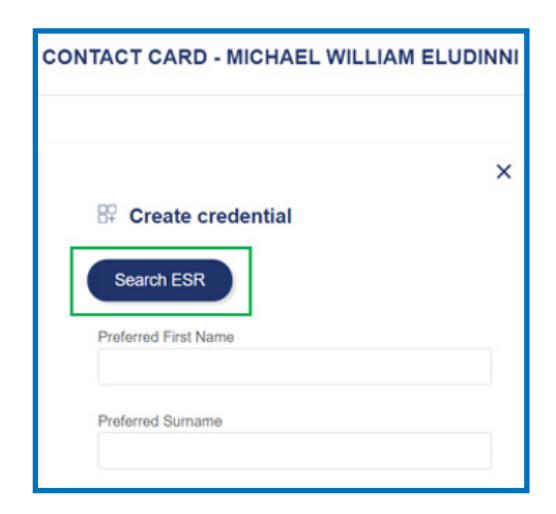

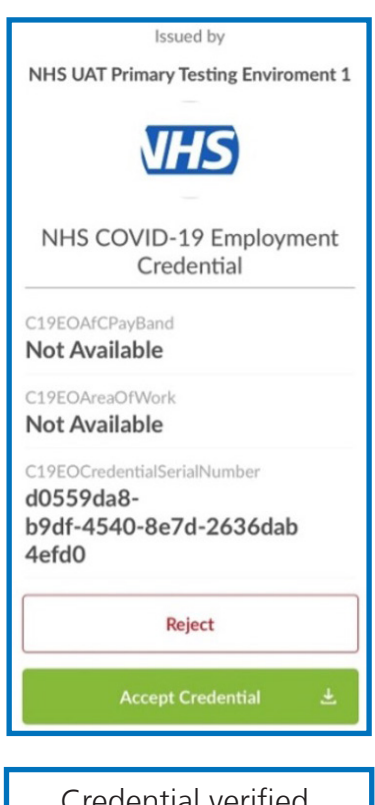

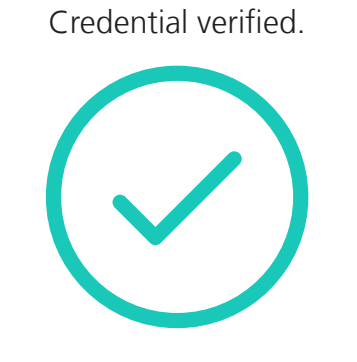

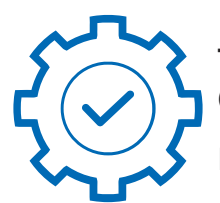

**Technical support: DSPsupport@nhsbsa.nhs.uk | 0800 540 4902** (08:00 – 17:00 Monday – Friday: excluding Bank Holidays)

**Detailed guidance: https://beta.staffpassports.nhs.uk/support**